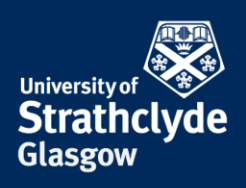

## **Finding full header information in an email**

## **Outlook**

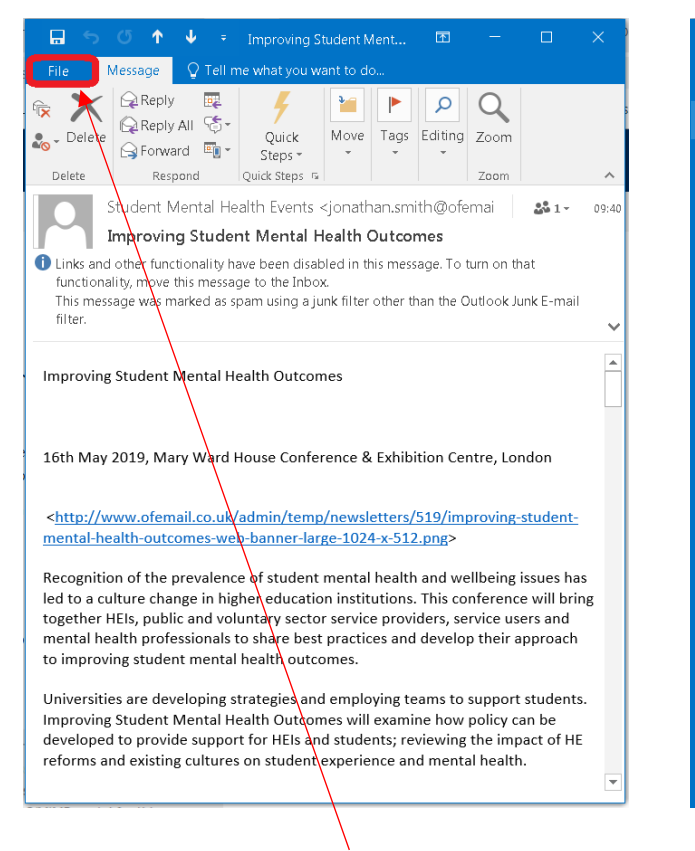

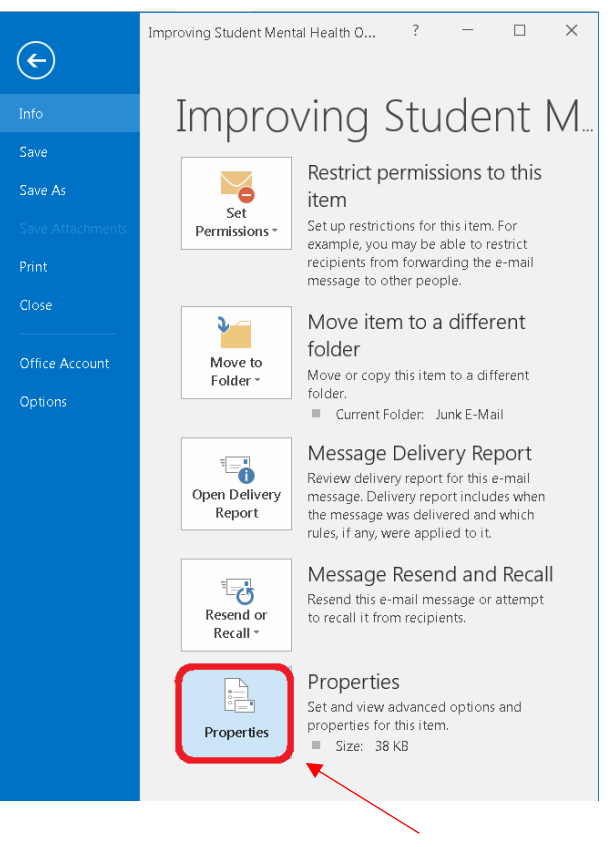

1. In the email, click on File. 2. In the Info menu, click on Properties.

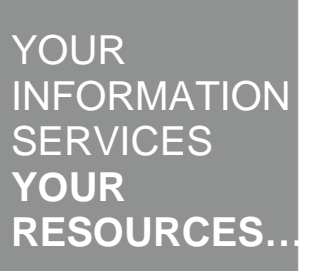

the place of useful learning www.strath.ac.uk University of Strathclyde Glasgow G1 1XQ

The University of Strathclyde is a charitable body, registered in Scotland, with registration number SC015263

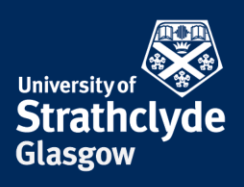

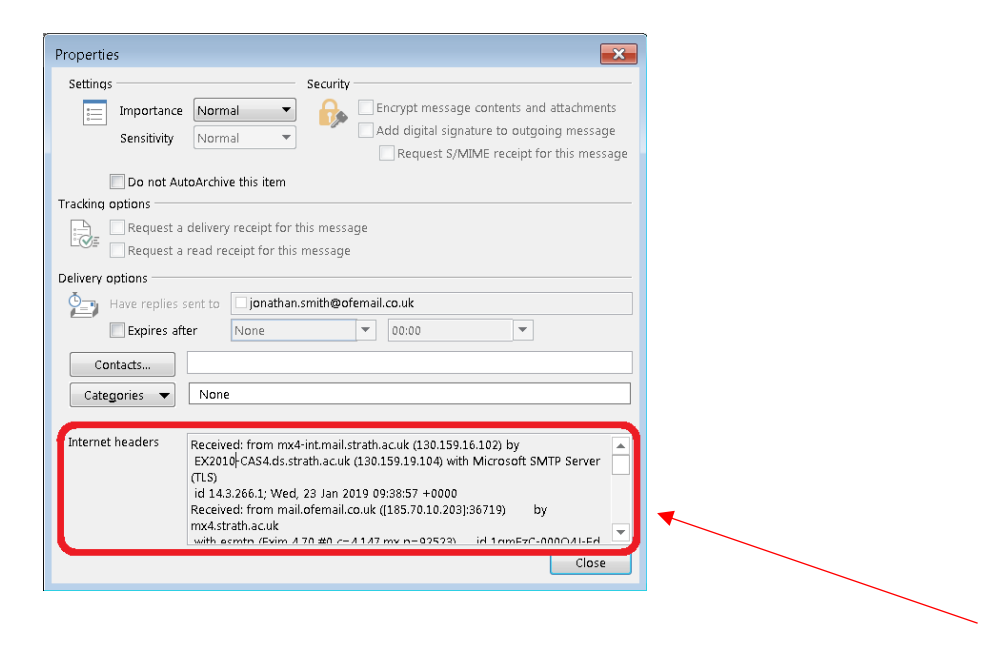

3. In the Properties box that appears, the full header information is in the Internet headers box.

the place of useful learning www.strath.ac.uk University of Strathclyde Glasgow G1 1XQ

The University of Strathclyde is a charitable body, registered in Scotland, with registration number SC015263

YOUR INFORMATION **SERVICES YOUR RESOURCES…**

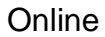

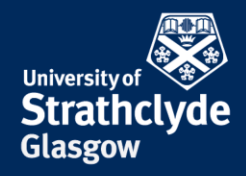

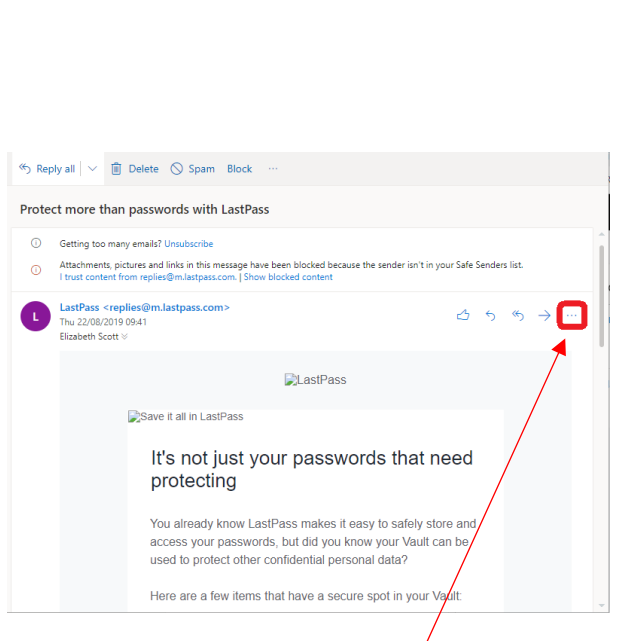

1. In the email, click on the More actions icon. 2. In the pop-up menu that appears, scroll down.

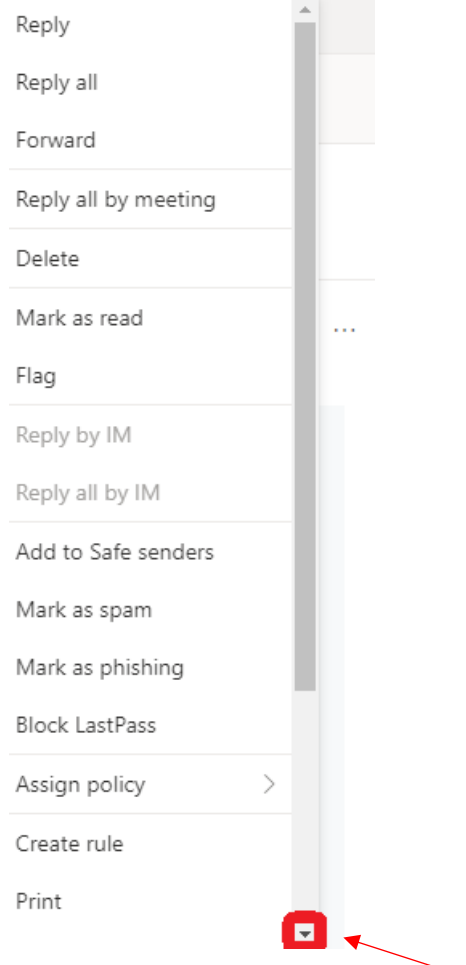

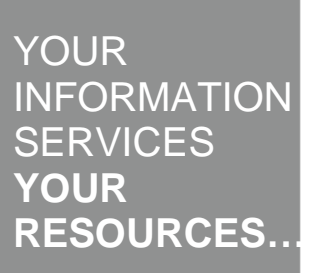

the place of useful learning www.strath.ac.uk University of Strathclyde Glasgow G1 1XQ

The University of Strathclyde is a charitable body, registered in Scotland, with registration number SC015263

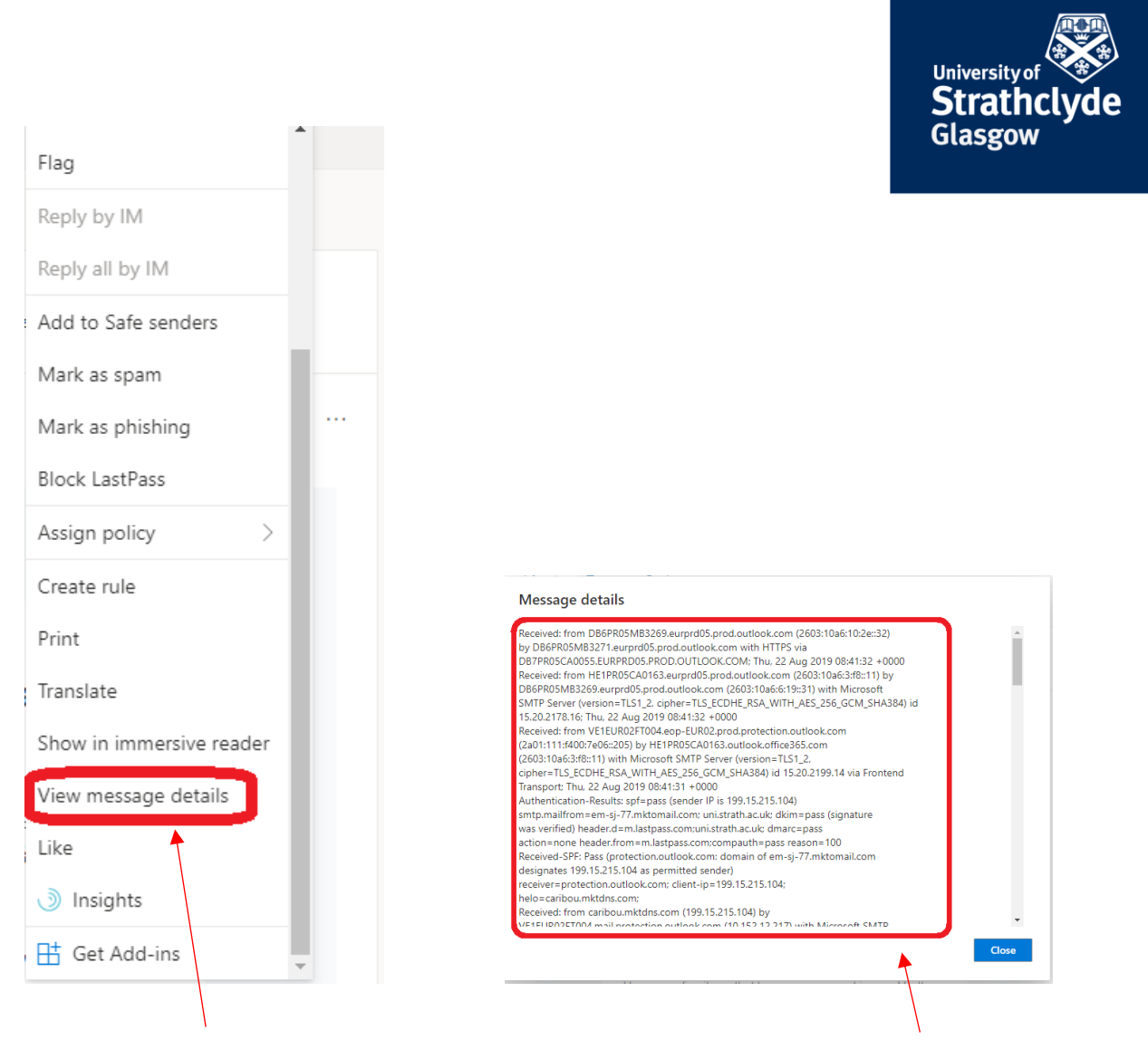

3. Click on View message details.

4. In the pop-up box that appears, the full header information is in Message details box.

#### Was this information helpful?

**CONTACT US**

### **Email**: help@strath.ac.uk **Call**: 0141 548 4444

the place of useful learning www.strath.ac.uk University of Strathclyde Glasgow G1 1XQ

The University of Strathclyde is a charitable body, registered in Scotland, with registration number SC015263

# YOUR INFORMATION **SERVICES YOUR RESOURCES…**